# **Fahrzeugerkennung über RFIDs via RC-Link mit Rocrail (RR)**

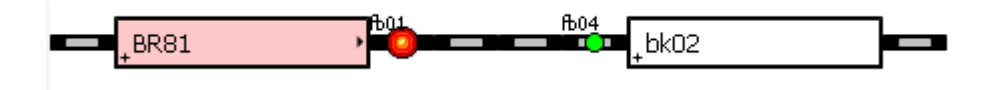

#### **Beispiel Konfiguration Rocrail**

Die vorliegende Beschreibung wurde an Hand des Rocrail-Builds 13096 erstellt und beschreibt die Fahrzeugerkennung über RFIDs, die unter den Fahrzeugen befestigt wurden. Zur Kommunikation mit RR wird das RC-Link benutzt, das eigentlich die Adressen über RailCom an RR weiterleitet. Anstelle von RailCom-Detektoren melden RFID-Leser vom Typ COL 13.56 RC Adressen an das RC-Link. Grundsätzlich lassen sich 24 Lesestellen an ein RC-Link anschließen. Orientierend an RailCom können maximal 10239 Adressen unterschieden werden. Laden Sie die aktuelle Windows-Build von Rocrail-root-xxxx-win32.exe [RR01] herunter und installieren Sie Rocrail mit den Default-Pfaden.

Um die Lokerkennung auf die in diesem Papier beschriebene Art zu nutzen benötigt man ein RC-Link der Firma Tams, sowie mindestens einen COL13.56 in der "RailCom-Bestückung" als COL 13.56 RC [RR02]. Wie bei den Tams RailCom-Detektoren muss dasselbe DCC-Signal an allen am RC-Link angeschlossenen COL13.56RC anliegen. Das DCC-Signal benötigt jedoch keine RailCom-Lücke und kann, muss aber nicht die Loks steuern. Das DCC-Signal wird nur als Taktgeber benötigt, damit zwei COL13.56RC nicht im selben Moment Informationen an das RC-Link senden, die dann verloren gingen. Die Loks können also mit jedem anderen Protokoll (oder ggf. auch analog) gesteuert werden. Liegt kein DCC-Signal am COL13.56RC an, d.h. leuchtet oder flackert die grüne LED nicht, weiß der COL13.56RC nicht wann er senden darf und sendet daher nichts an das RC-Link. Solange der COL13.56RC die aus einem TAG empfangene Adresse sendet, leuchtet zusätzlich die blaue LED.

Konfiguration von Rocrail

- 1. Zunächst muss das RC-Link in RR als eine Zentrale angemeldet sein. Diesem RC-Link müssen Rückmelder - maximal 3x8 – zugeordnet sein.
- 2. Im Gleisplan müssen Blöcke existieren die mit diesen Rückmeldern zur Erkennung verknüpft sind.
- 3. In der Lokdatenbank muss bei den Loks unter "code" die Nummer, eingetragen sein unter der sie erkannt werden sollen, falls es nicht die DCC-Adresse ist.
- 4. Optional kann bei asymmetrisch angebrachten TAGs und COL13.56RC-Antennen im Gleis in Rocrail noch die automatische Erkennung und Anzeige der Aufgleisrichtung konfiguriert werden – mit RFIDs im Gegensatz zu RailCom auch beim 3-Leiter-System!

Voraussetzung ist ein Gleisplan mit Blöcken und zugeordneten Rückmeldern, sowie Triebfahrzeugen, die man mit einer der für Rocrail geeigneten Digital-Zentrale steuern kann, und die auch aus Rocrail heraus gesteuert werden können. Die dazu erforderlichen Schritte sind in den Schritt für Schritt-Anleitungen [RR03] beschrieben.

### **1. RC-Link als (weitere) Zentrale anmelden und Rückmeldemodule zuweisen**

Im Menü Datei wird mit Klick auf Rocrail-Eigenschaften der gleichnamige Dialog geöffnet und dort die Karteikarte Zentrale angeklickt und dort unter "Neu" mit Klick auf den Pfeil nach unten die Liste der möglichen Zentralen aufgeklappt. Dort den Eintrag rclink suchen und anklicken und dann mit Klick auf Hinzufügen zur Liste der aktuellen Zentralen hinzufügen.

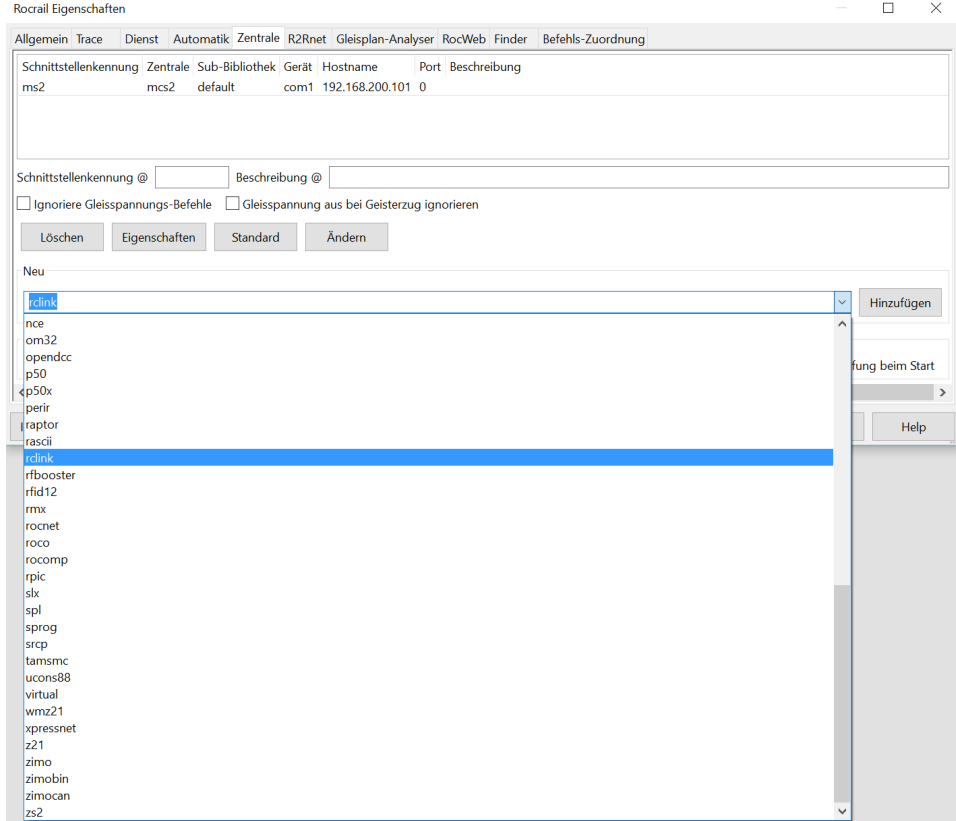

**Klick auf Hinzufügen listet rclink unter den aktiven Zentralen …**

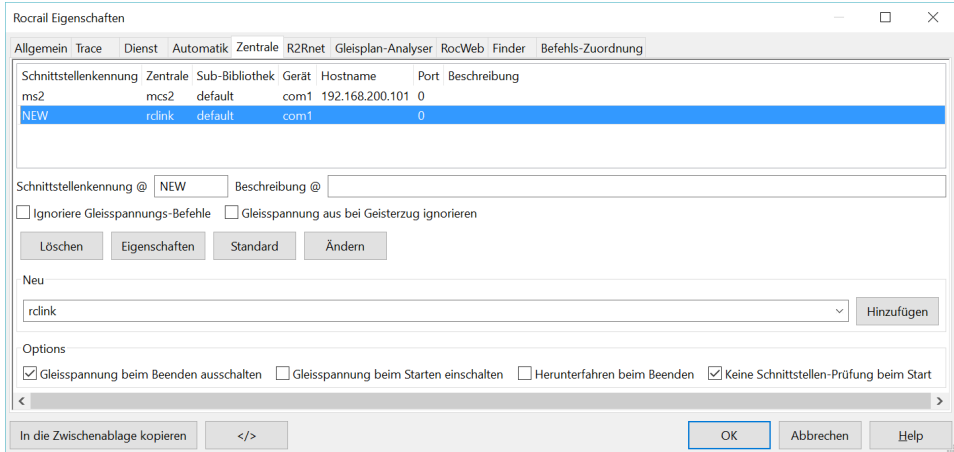

**Mit Klick auf Eigenschaften öffnet sich der Konfigurationsdialog für die blau markierte Zentrale.**

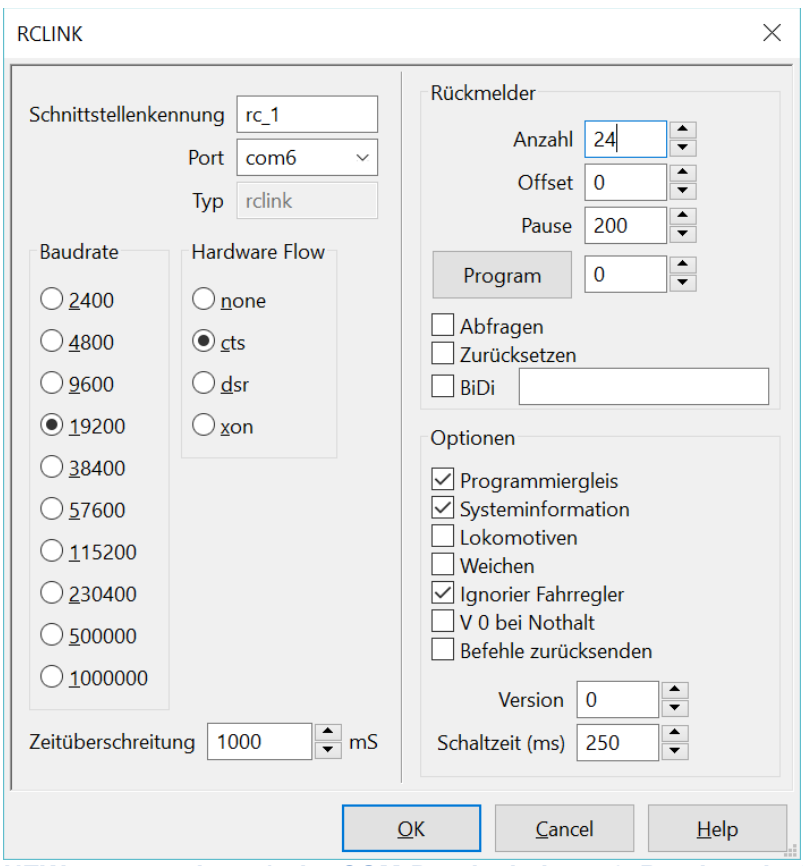

**NEW nennen wir rc\_1, der COM-Port ist bei uns 6, Baudrate ist beim RC-Link 19200 und es können maximal 24 Rückmelder vorhanden sein. Dieser Dialog und der übergeordnete müssen mit OK verlassen werden, damit die Einstellungen in der Rocrail.ini gespeichert werden.**

Da es sich um grundlegende Einstellungen handelt muss RR jetzt beendet und erneut gestartet werden.

### **2. Im Gleisplan müssen Blöcke existieren die mit diesen Rückmeldern zur Erkennung verknüpft sind.**

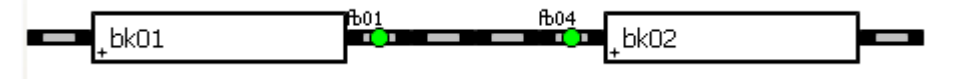

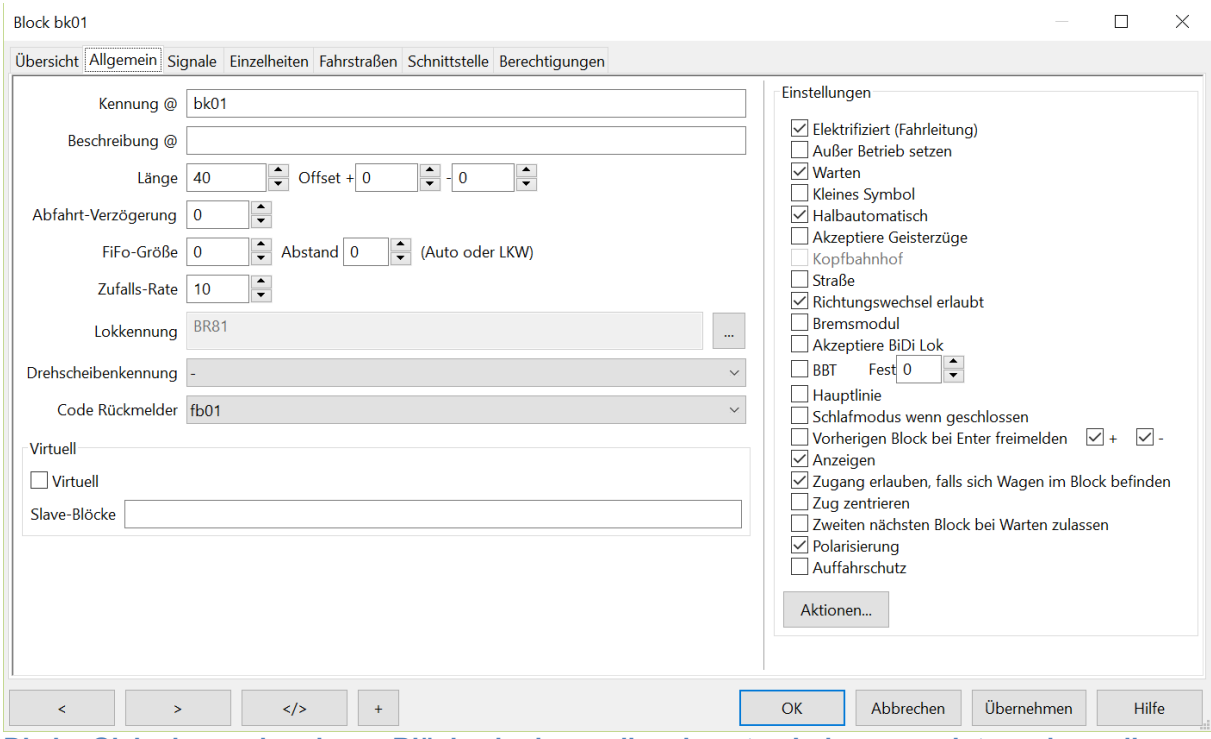

**Die im Gleisplan vorhandenen Blöcke, in denen die erkannten Loks angezeigt werden sollen, benötigen einige Einstellungen auf der Kateikarte Allgemein.**

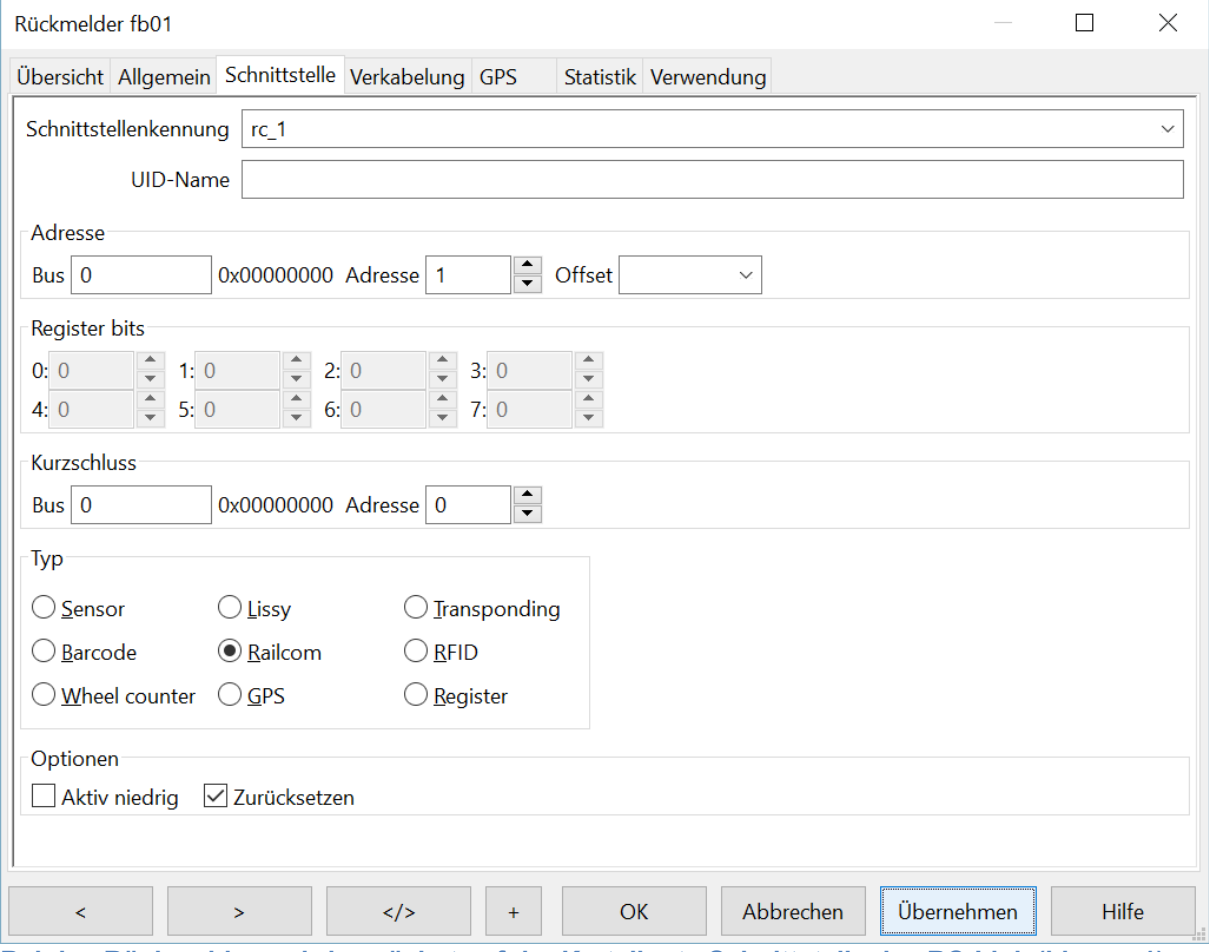

**Bei den Rückmeldern wird zunächst auf der Karteikarte Schnittstelle das RC-Link (hier rc\_1) eingestellt. Unter Adresse muss die am RC-Link angeschlossene Detektornummer eingestellt werden die an dieser Stelle des Gleisbildes im Gleis angeschlossen wurde, Bus bleibt auf 0.**

**3. In der Lokdatenbank muss bei den Loks unter "code" die Nummer, eingetragen sein unter der sie erkannt werden sollen, falls es nicht die DCC-Adresse ist.**

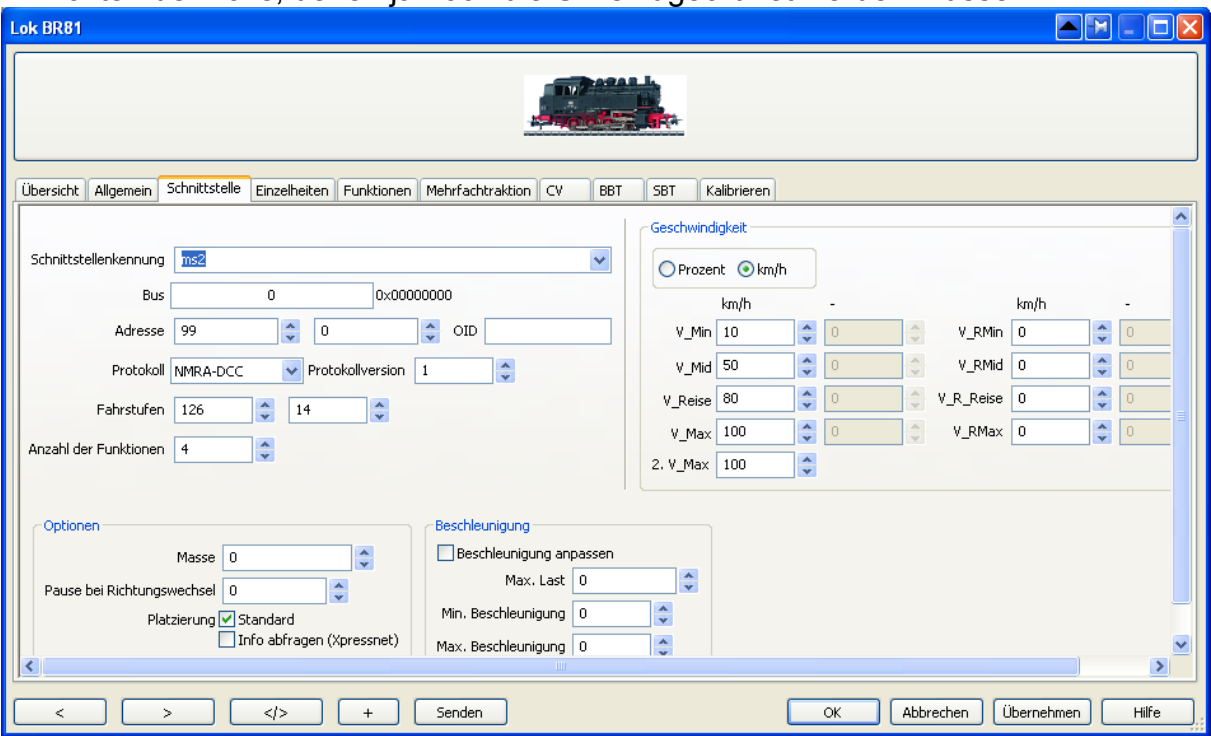

Einrichten der Loks, denen ja noch die UIDs zugeordnet werden müssen.

Gemäß der "Erste Schritte Anleitung" ist zunächst auf der Karteikarte Schnittstelle die **Kennung der Schnittstelle einzutragen, über die die Lok gesteuert werden soll. Außerdem muss das Protokoll, das die Lok versteht und die Adresse auf die sie hört, sowie ggf. die Anzahl der Fahrstufen eingetragen werden.**

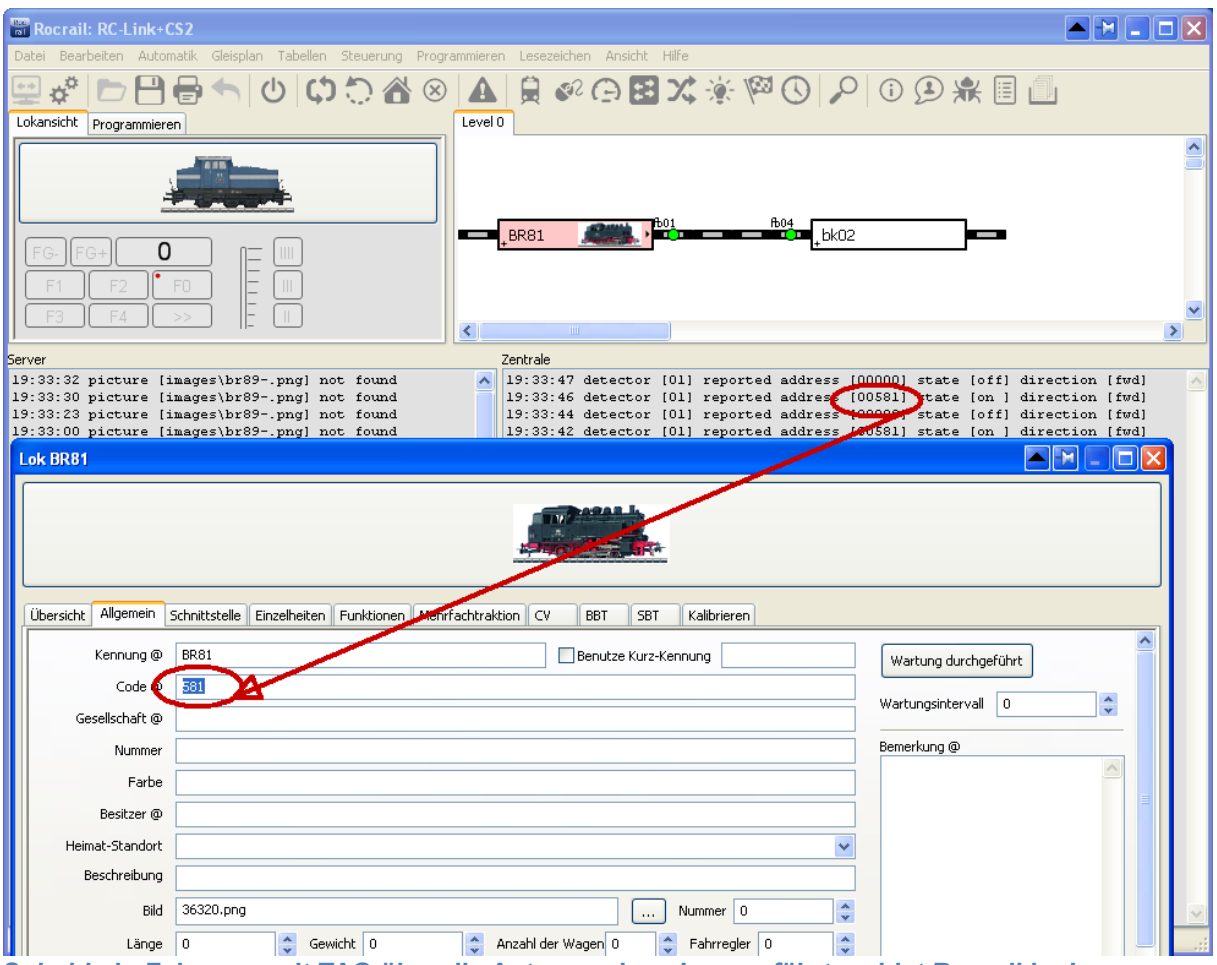

**Sobald ein Fahrzeug mit TAG über die Antenne eines Lesers fährt meldet Rocrail im Log-Fenster der Zentrale welcher Detektor welche TAG-Nummer erkannt hat und mit welcher Aufgleisrichtung (direction fwd oder rev).**

**Im geöffneten Fenster der Loktabelle kann jedem Fahrzeug eine weitere Nummer eingetragen werden, unter der das Zugerkennungssystem das Fahrzeug erkennen soll. Diese Nummer wird**  einfach hinter "Code @" in die hier geöffnete eingeblendete Karteikarte der Lok eingetippt.

4. Aufgleisrichtung erkennen und anzeigen.

Bei Fahrzeugen mit RailCom-fähigem Decoder wird die Aufgleisrichtung vom Decoder daraus geschlossen, ob an den in Fahrtrichtung rechten Rädern das positive DCC-Signal anliegt. Diese Information wird mit der Nummer codiert über RailCom vom Decoder in der RailCom-Lücke an den Detektor gesendet. Wegen der Symmetrie von Gleis und Lok funktioniert dies beim Märklin 3-Leiter-System nicht. Man kann aber den TAG so unter den Fahrzeugen montieren, dass er nur von einer Antenne erkannt wird, die auf der richtigen Seite im Gleis liegt.

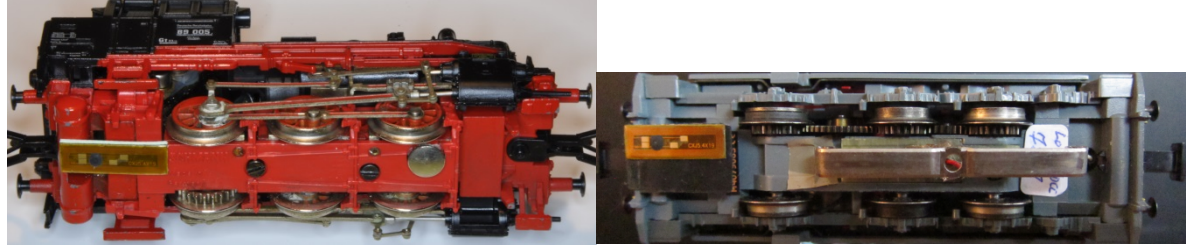

**Der TAG - so lautet die Konvention - muss auf der Seite angebracht sein, wo sich bei Fleischmannloks der Schaltpilz befindet. Bei typischen Dampfloks auf der Lokführerseite, also Blick vom Führerstand auf den Schornstein unter der rechten Fahrzeughälfte, bei Dieselloks, wie der DHG500 oder der V60 gilt der längere Vorbau als vorn. Bei symmetrisch erscheinenden Loks mit zwei Führerständen gilt natürlich die entsprechende Kennzeichnung 1(V) und 2(H).**

Im Gleis müssen zwei – leicht versetzte – Antennen montiert werden.

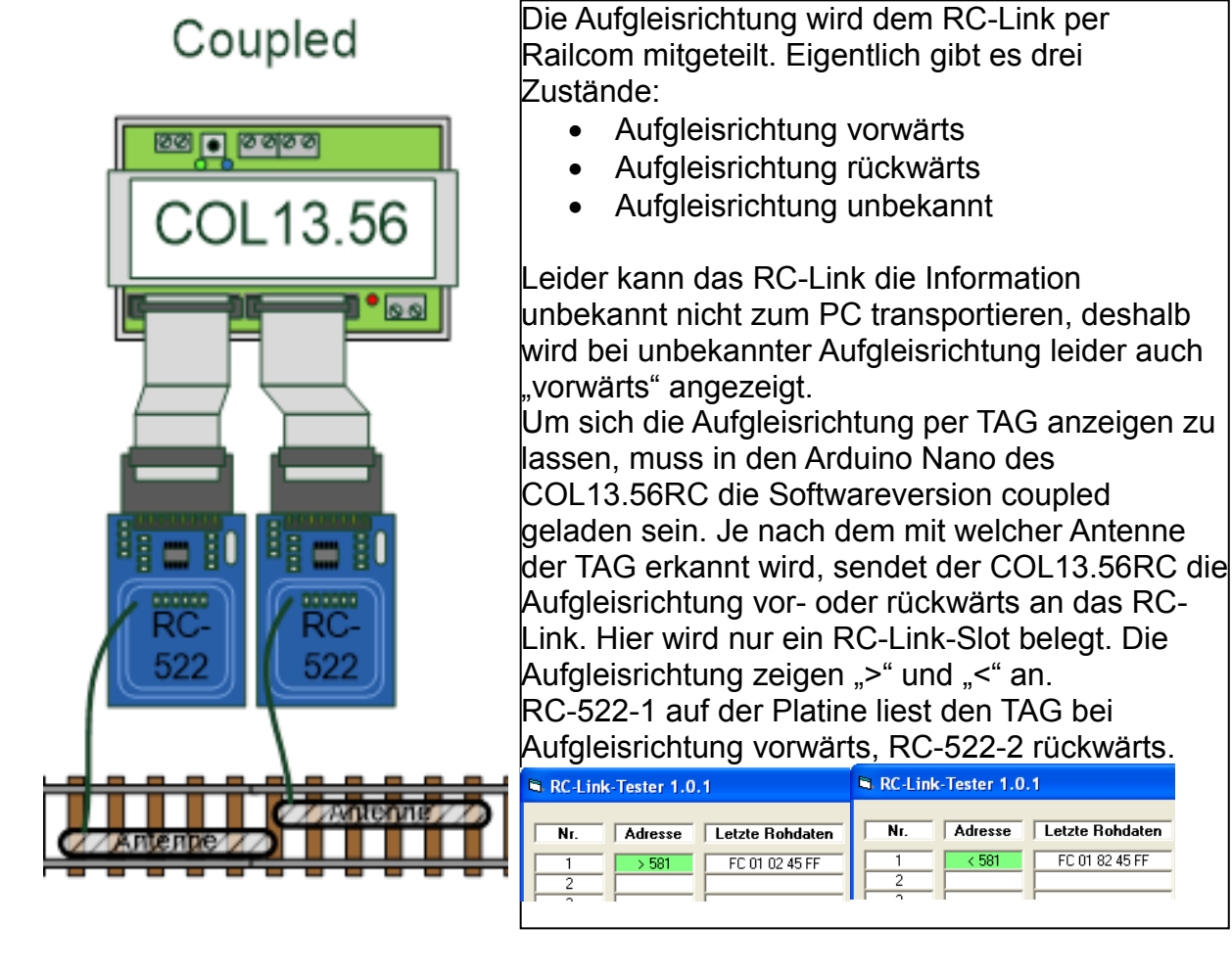

# **Aufgleisrichtung in RR:**

In Rocrail wird der Begriff Platzierung statt Aufgleisrichtung bevorzugt, der ist aber in Rocrail mehrdeutig. Einerseits wird er für das Aufgleisen der Lok durch den Benutzer beim Zusammenstellen eines Zuges verwendet, andererseits - in Verbindung mit Wendezügen - gewissermaßen für das aktuelle Vorn also den Platz den ein Lokführer bei der nächsten Fahrt einnimmt. Der Autor von Rocrail rät daher derzeit noch von der Verwendung des Aufgleisrichtungsflags im Automatikbetrieb ab [RR03]. Experimentell eingeführte Optionen (Wechseln der Blockeinfahrseite), um das automatische "Umplatzieren" beim "Wenden" von Pendelzügen bei Automatikbetrieb zu vermeiden, sind noch in der Bewährung.

Im manuellen Betrieb wird die Aufgleisrichtung rückwärts durch ein "-"Zeichen vor der Geschwindigkeit im Fahrregler der Lok angezeigt. Die Fahrtrichtung durch ein ">" oder "<" rechts oder links von der Geschwindigkeitsangabe.

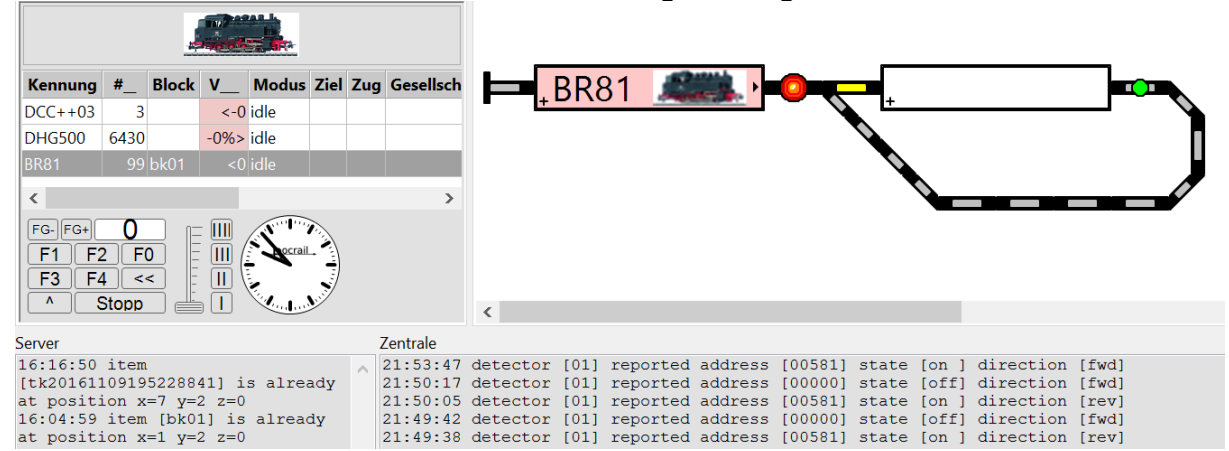

In der Spalte V<sub>-</sub> wird durch ein "-" vor der Ziffer die Aufgleisrichtung angezeigt. Die BR81 steht also (kein "-"!) vorwärts mit Fahrtrichtung rückwärts. Im Block wird das Bild der BR81 mit **dem Schornstein nach rechts angezeigt.**

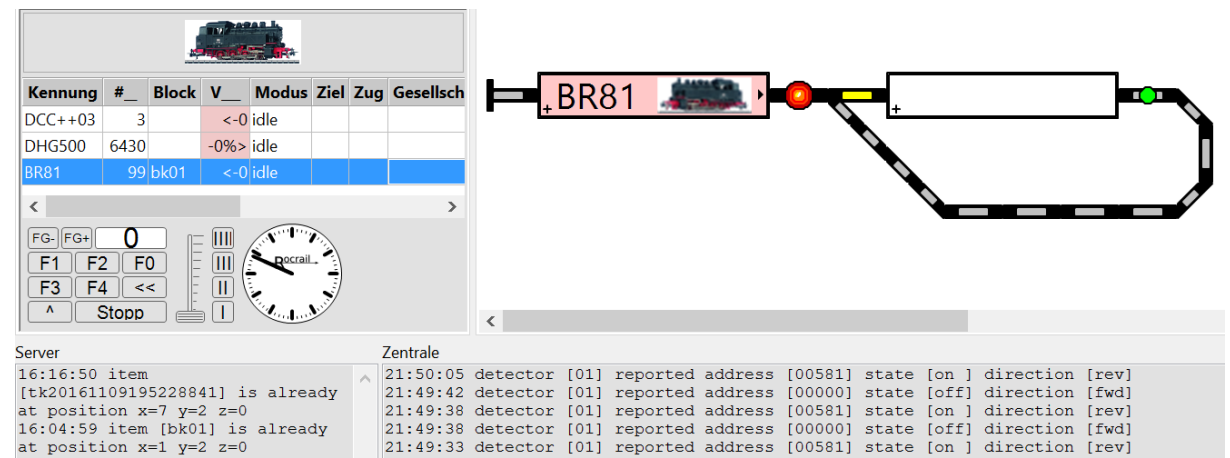

In der Spalte V\_\_ wird jetzt ein "-" vor der Ziffer die Aufgleisrichtung angezeigt. Die BR81 steht **also rückwärts mit Fahrtrichtung rückwärts. Im Block wird das Bild der BR81 mit dem Schornstein nach links angezeigt.**

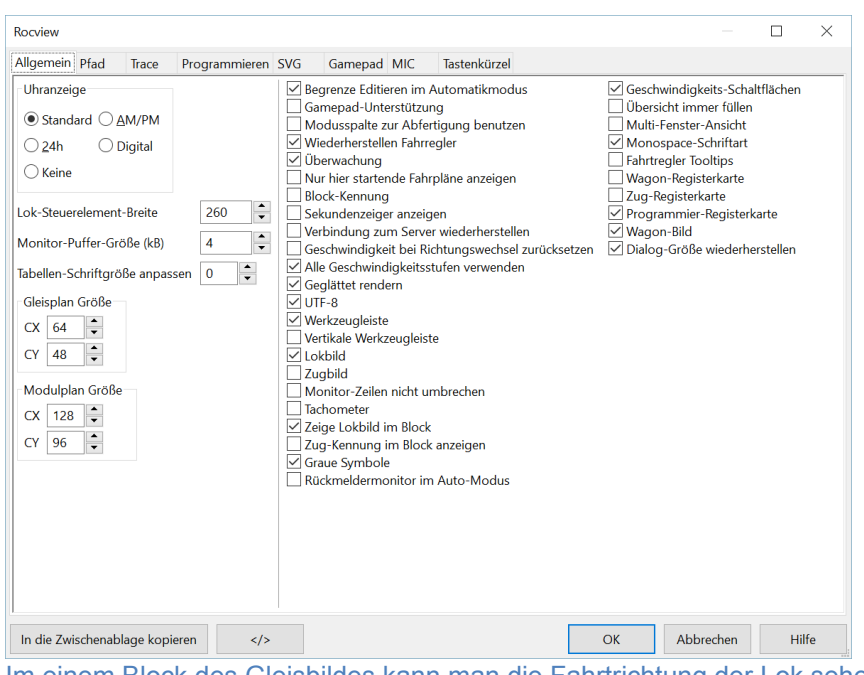

Im einem Block des Gleisbildes kann man die Fahrtrichtung der Lok sehen, wenn man die Option "Zeige Lokbild im Block" unter Rocview-Eigenschaften(Allgemein) angewählt hat.

Natürlich muss zuvor in den Loktabellen zum Fahrzeug auf ein geeignetes Bild im Standardbilderordner von Rocrail verlinkt worden sein.

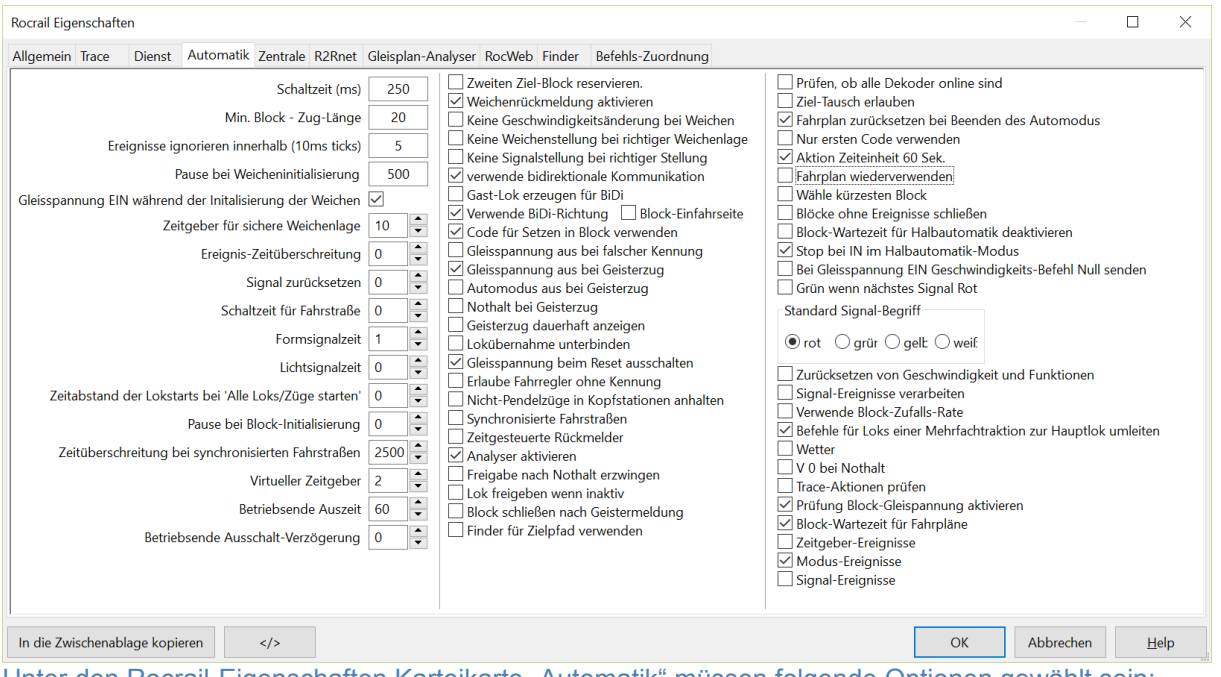

Unter den Rocrail-Eigenschaften Karteikarte "Automatik" müssen folgende Optionen gewählt sein: **- Code für Setzen Block verwenden**

- **Verwende bidirektionale Kommunikation**
- **Verwende BiDi-Richtung**

Ist alles stimmig eingestellt wird das Bild der Lok richtig herum angezeigt, sobald das Fahrzeug über einem Leser mit den Doppelantennen platziert ist und der TAG erkannt wird. Nicht vergessen: Das DCC-Signal zur Synchronisierung der COL13.56 muss eingeschaltet sein!

**Siehe auch Links im Artikel DiMo 1/18 Seite 62ff** 

[\(http://www.vgbahn.de/downloads/dimo/2018Heft1/Links\\_RFID\\_via\\_RailCom.pdf](http://www.vgbahn.de/downloads/dimo/2018Heft1/Links_RFID_via_RailCom.pdf) )

[RR01] http://rocrail.net/software/rocrail-snapshot/

- [RR02] <http://www.converts.eu/col1356.html>
- [RR03] [http://wiki.rocrail.net/lib/exe/fetch.php?id=stepbystep-de&cache=cache&media=sbs:rocrail\\_schritt-fuer-schritt.pdf](http://wiki.rocrail.net/lib/exe/fetch.php?id=stepbystep-de&cache=cache&media=sbs:rocrail_schritt-fuer-schritt.pdf)
- [RR04] <http://forum.rocrail.net/viewtopic.php?f=56&t=13996&p=145823&hilit=Aufgleisrichtung#p145823>